# Workday 37 System Update September 11, 2021

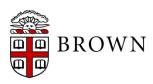

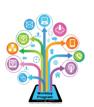

# Agenda

- Workday Update Methodology
- Feature Highlights
- Communications and Training
- Stay Tuned

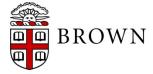

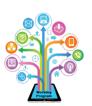

# Workday 37: Methodology

- Workday updates functionality 2 times per year
- Each update contains many enhancements to WD functionality that Brown may accept or defer depending on their impact to the community
- Each accepted enhancement is tested prior to being deployed
- Deployment will take place over a weekend update, during which Workday will be unavailable
- The community will be provided with updated information, training and materials depending on the magnitude of the enhancement

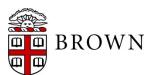

## Workday 37: Feature Highlights

### User Experience Changes

Workday has made a variety of enhancements as it pertains to the user experience including:

- Search enhancements
- Inbox management
- Next step of business process and task completion
- Shortcuts available on Home page
- View profile
- Responsive interface
- Launch report from Search
- Mobile interface enhancements

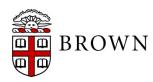

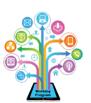

## Search Enhancements

- Search moved to center of screen for ease of use
- Select category of your search via the I'm looking for...
- Enter your keyword after your search criteria to narrow your search
   results

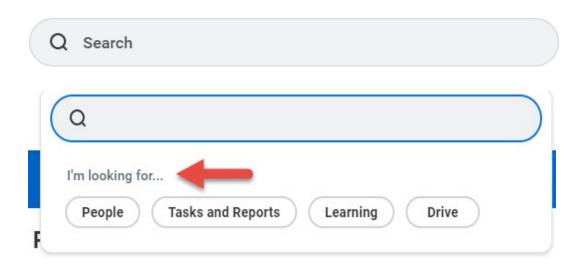

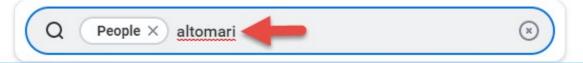

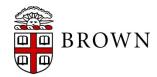

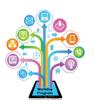

## Inbox Item Access

 Clicking on any inbox task management items will encircle the task in blue for ease of viewing

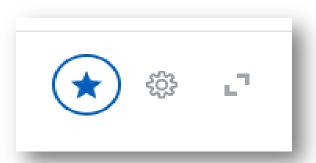

 Expanding any item in your inbox will provide a full page view of your task

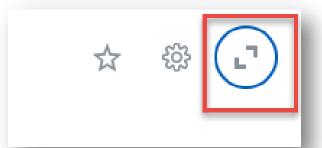

 Use the arrow buttons on the top of the task to scroll to the next inbox item awaiting your action

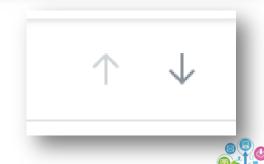

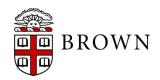

### Advance to Next Process

- Once a process is reviewed or approved from your inbox, you will have a preview of the next step via the Up Next: and View Details link
- Once a process is reviewed or approved from your inbox, you will have the option to review the next item awaiting your action by clicking on the task under Others Awaiting My Action:
- You can also close out the completed confirmation by clicking on X

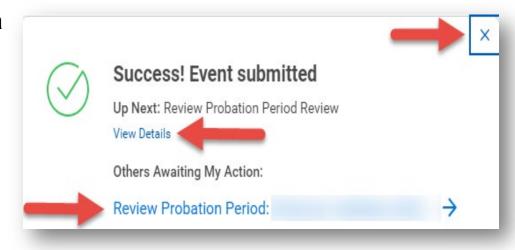

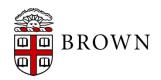

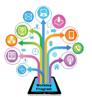

## Shortcuts Available for Users

- Update shortcuts to Home page to easily access tasks or reports that are frequently used
- Click edit to update your shortcuts; up to 10 items are available
- Workday will identify your most used landing page apps to streamline your user experience and present them for ease of use

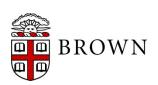

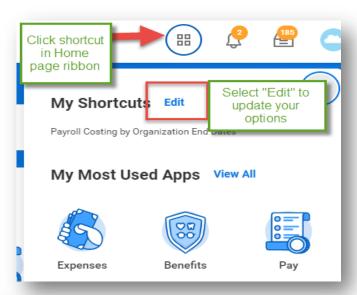

| Configure Shortcuts                |                                                    |  |  |  |  |  |
|------------------------------------|----------------------------------------------------|--|--|--|--|--|
| Select up to 10 shortcuts.         |                                                    |  |  |  |  |  |
| + Add                              | Click "Add"<br>display additional<br>shortcut      |  |  |  |  |  |
| C External Lir                     | nk ∷≣                                              |  |  |  |  |  |
| Task / Repo                        | ort X Payroll Costing by := Organization End Dates |  |  |  |  |  |
| Shift items in order of importance | Search for task or report you access frequently    |  |  |  |  |  |
| ок                                 | Cancel                                             |  |  |  |  |  |

### View Profile

- Clicking on cloud will display clearer user interface
- Click View Profile to display your full worker profile in Workday

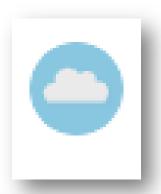

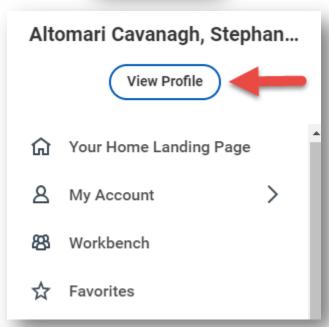

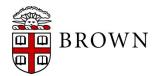

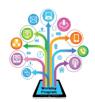

## Responsive Interface

 Hovering on icons for shortcuts, inbox, notifications and profile view will display gray background and name of app

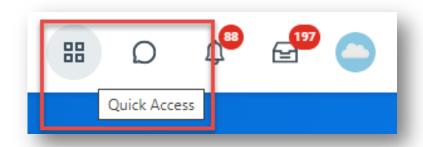

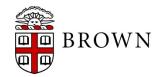

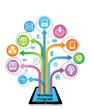

## Launch Report from Search

- Search for report title
- Click report name
- Launch search parameters from search results

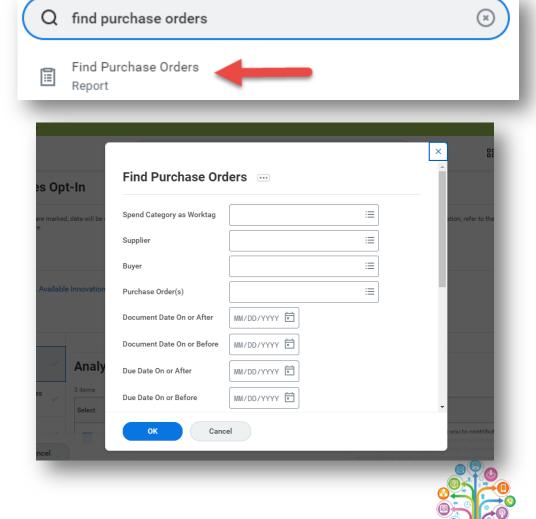

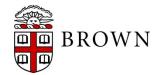

## Mobile Interface

- Responsive design
- Prioritization of frequently used apps or a variety of apps available via your laptop
- Access review and approval of transactions
- Take action directly from application

BROWN

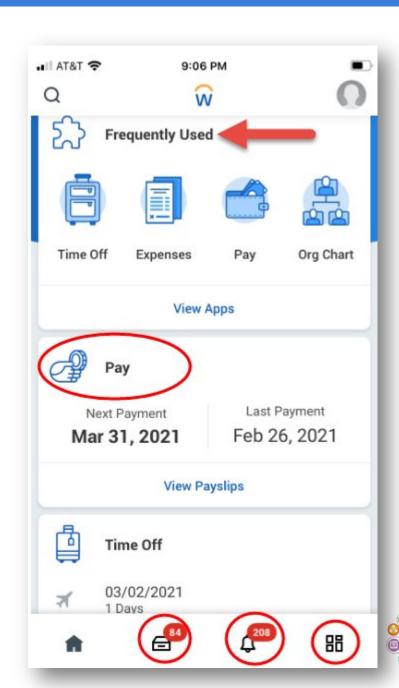

## Workday 37: Feature Highlights

#### Purchasing, Supplier Invoice and Expenses

Workday is making a variety of enhancements as it pertains to Purchasing, Receipting and Expenses including:

- Add reasons for requisition cancel and close as well as purchase order close
- Scan receipts via mobile app
- View purchase order change report available for department users
- View attachment for supplier invoice in split screen view
- Supplier duplicate management
- Add attachments to supplier contracts

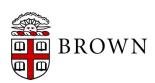

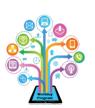

# Purchasing Reasons

- Reasons available to define the cancellation and closure of requisitions
- Reasons available for closing purchase order

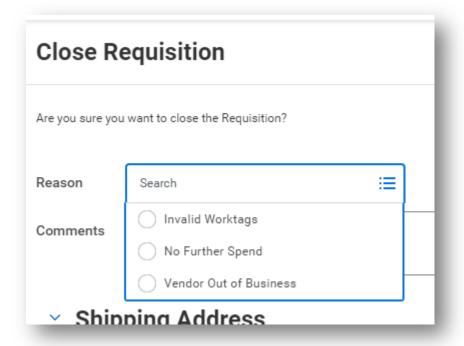

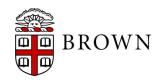

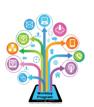

# View Purchase Order Changes

- Search for report or use related action from the purchase order
- Displays full history of purchase order in Workday

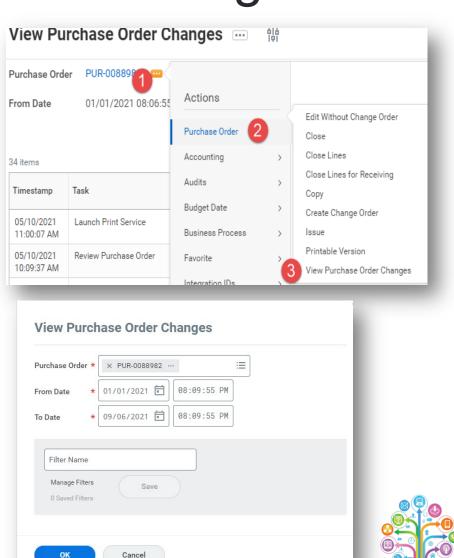

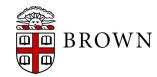

## Mobile Expenses

- Start, edit, or submit expense reports
- Create expense items and scan receipts to be used in future reports
- Check status of expense reports and payments

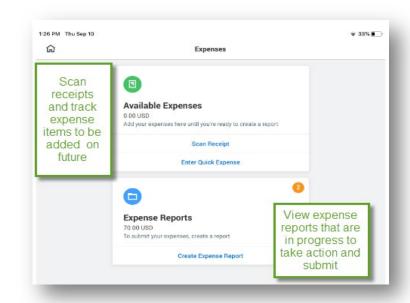

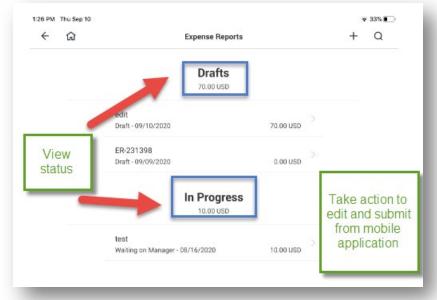

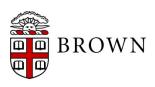

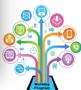

## Receipts from Mobile App

- Receipts can be scanned on your smart phone to Workday mobile app and will prepopulate with data from the receipt
- You must ensure your camera is available to the Workday mobile app via your phone's Settings
- Receipts loaded to the app are accessible to create a mobile expense report or via your desktop

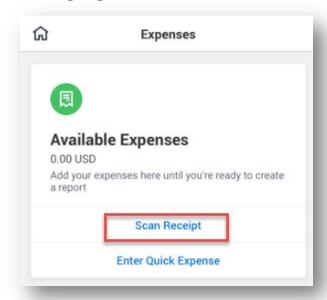

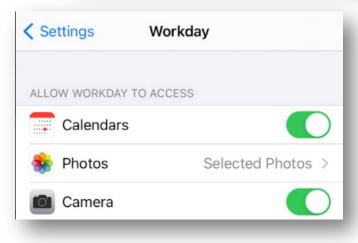

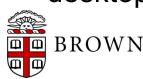

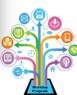

# Supplier Attachment Split Screen

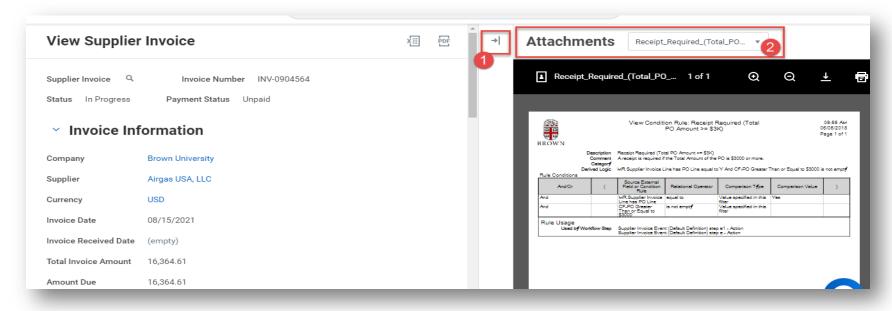

- Attachments added via Supplier Invoice business process will be available for viewing in split screen view when reviewing invoice
- If more than one attachment is available, use the
   Attachments box or arrow to view additional attachments

BROWN

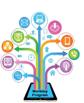

# Supplier Duplicate Management

- Supplier duplicate management based on key indicators
- Identifies potential duplicates for merging or management

| Supplier US Department of Education Search Duplicates by Supplier Name US Department Of Education |      |         |        |                             |                               |                      |                                                                   |  |  |
|---------------------------------------------------------------------------------------------------|------|---------|--------|-----------------------------|-------------------------------|----------------------|-------------------------------------------------------------------|--|--|
| i items                                                                                           | DUNS | Tax IDs | Emails | Settlement Bank<br>Accounts | Supplier<br>Contacts<br>Phone | Supplier<br>Contacts | Supplier Duplicate                                                |  |  |
|                                                                                                   |      |         |        |                             | Numbers                       | Emails               |                                                                   |  |  |
| US Department of Education                                                                        |      |         |        |                             |                               |                      | US Department of Education<br>Consolidation Refunds<br>(Inactive) |  |  |
|                                                                                                   |      |         |        |                             |                               |                      |                                                                   |  |  |

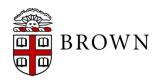

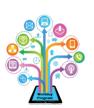

## Supplier Contract Attachment

- Attachments can be added via related action to supplier contract with any status
- Once an attachment is added, the process will not re-route for approval

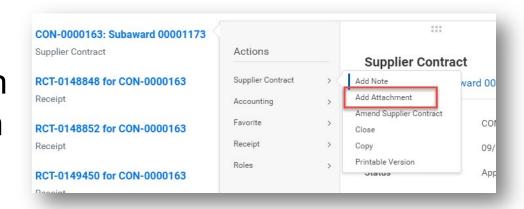

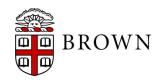

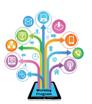

## Workday 37: Feature Highlights

#### Recruiting Changes

Recruiting changes are available for those managing the recruiting process:

- Personal reminders on candidate profiles
- Candidate job posting interface updated to support candidates
- Job requisition workspace available for recruiting users to support mass review of requisitions
- Edits to Career Profile user interface to support internal applicants

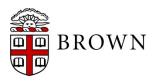

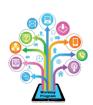

## Recruiting Personal Reminders

- Set personal reminders on candidate profiles to follow up on tasks as needed
- Reminders will generate alerts based on your email preferences or will appear in your notification bell

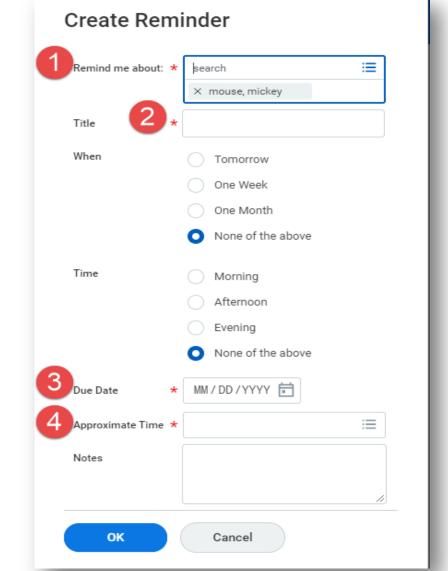

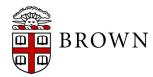

## **External Career Site**

- Career site updated for external candidates
- Responsive design, filters and search available to enhance user experience
- Preview of requisition
   details supports
   candidates review details
   and retains access to
   available positions

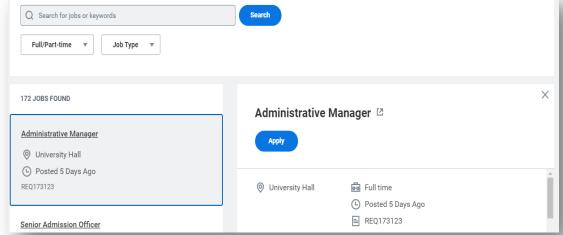

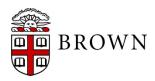

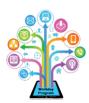

# Job Requisition Workspace

- Support department, division and central level recruiters in viewing and taking action in job requisitions
- Take action directly from workspace
- Filter by requisition status, manager and location to support your searches

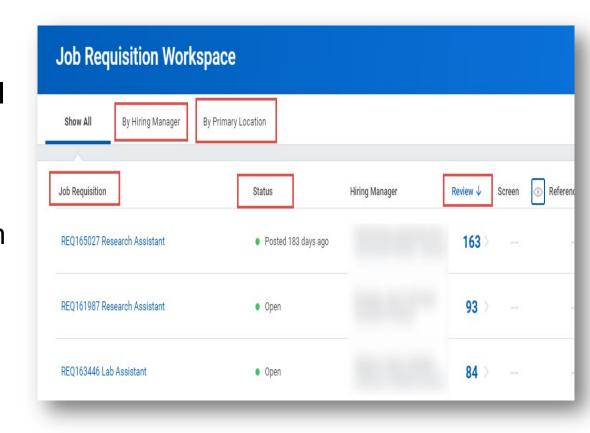

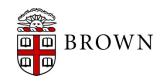

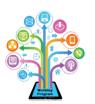

## **Edit Career Profile**

- Workers can update their education, job history, and skills via "Edit Career Profile"
- Career Profile data updated in Workday will be used when applying for jobs internally at Brown via "Find Jobs" report

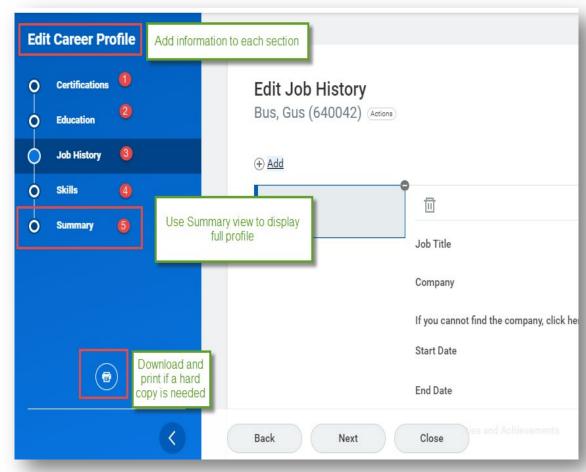

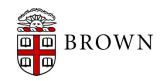

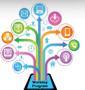

## Workday 37: Feature Highlights

#### Time Tracking and Absence

Brown and Workday have made several reporting enhancements to Time Tracking and Absence including:

- Time entry for monthly period available
- Time off requests display update
- Enter multiple days for a single time off request
- Mobile time off requests can be added to your Brown or home calendar directly from your smartphone app

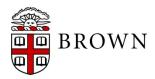

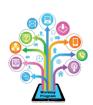

## Time Entry by Month

- Users who would like to view or enter time for a monthly period can do so by selecting "month" as default view
- Monthly view supports users viewing multiple types of time on a single day by hovering or clicking on details

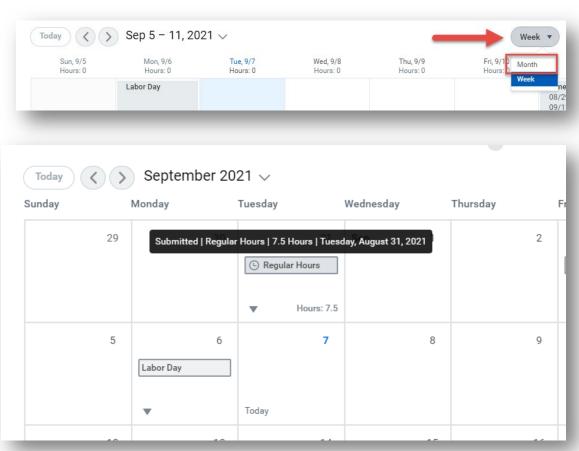

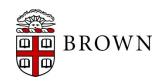

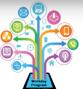

### Time Off Detail View

- Hover on time off request to view details
- Click arrow to view details

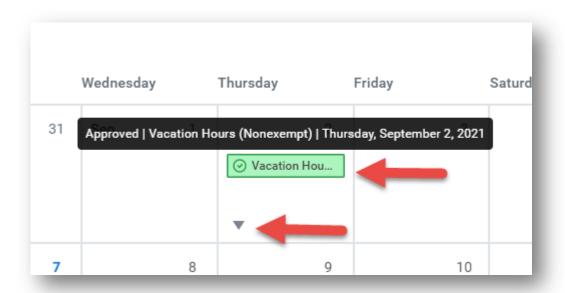

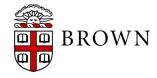

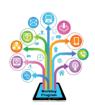

## Multiple Time Off Requests in Single Entry

- Click multiple days of same time off type and click submit
- A single time off entry will be routed to your respective approvers

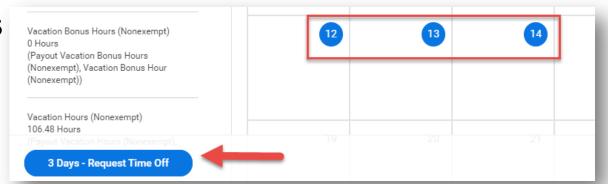

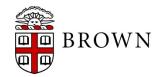

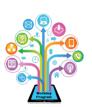

## Time Integration with Smart Phone Calendar

- Accessing Time Off from your mobile app will allow you to import calendar details to assist with planning time off requests
- Click ••• to access calendar settings
- Click **Settings** to link to your smart phone calendar

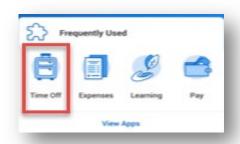

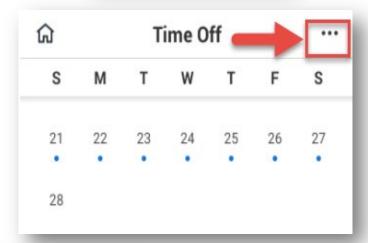

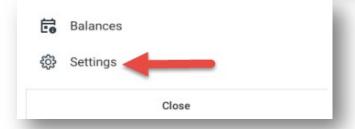

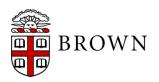

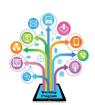

### Time Integration with Smart Phone Calendar

- Select all applicable calendars including Home and Gmail to enable viewing of Brown calendar in application
- Blue dots indicate active schedule item for review
- Green circles signify approved time off

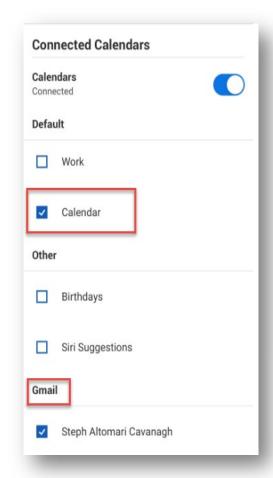

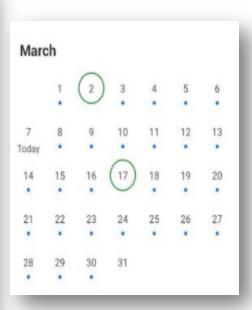

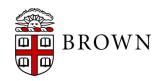

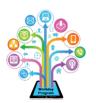

### Time Integration with Smart Phone Calendar

 When clicking on day both in the app and in your smartphone calendar the approved time off will appear

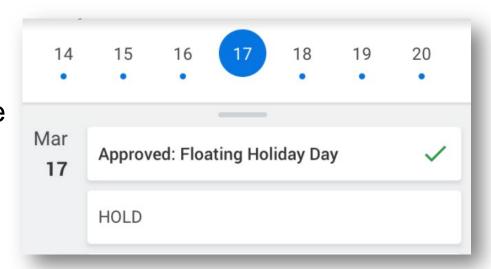

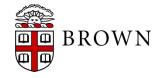

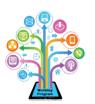

## Workday 37: Feature Highlights

### Learning Changes

Learning updates taken by Brown in this update include:

- Create internal learning instructor
- Courses tagged with competencies
- Comments for learning coordinators
- Cancel learning enrollment or drop enrollment from a single participant
- Save course to watch later or add to Learning Path
- Learning Programs now support Mass Enrollment to require learning for teams
- Continue Learning on Learning app will allow you to continue to engage in content that you have not completed

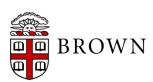

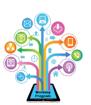

### Create Internal Instructor

- Create internal instructor updated from manage instructor
- Ensure instructor is saved as active

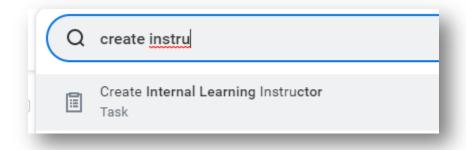

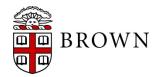

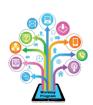

## Tags on Courses

- Internal content tagged with competencies
- External courses tagged by provider with skills

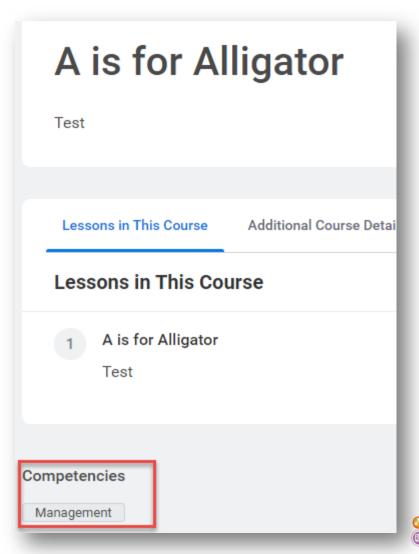

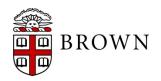

### Comments on Content

- Learning
   Coordinators and
   Learning
   Administrators can
   tag users in content
   comments
- Notification will appear for tagged user to review content

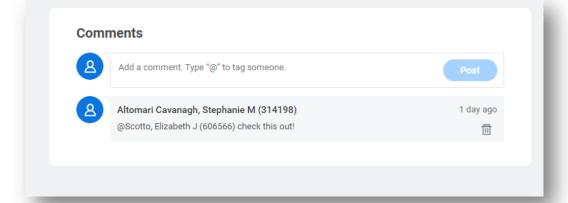

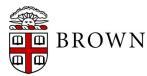

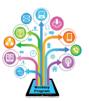

# Cancel Learning Enrollment

- Support Learning
   Coordinators, HR
   Coordinators,
   Instructors and
   managers to cancel
   learning enrollments
   as needed
- Navigate to enrollments and click related action, "Learning Enrollment" and "Cancel Learning Enrollment"

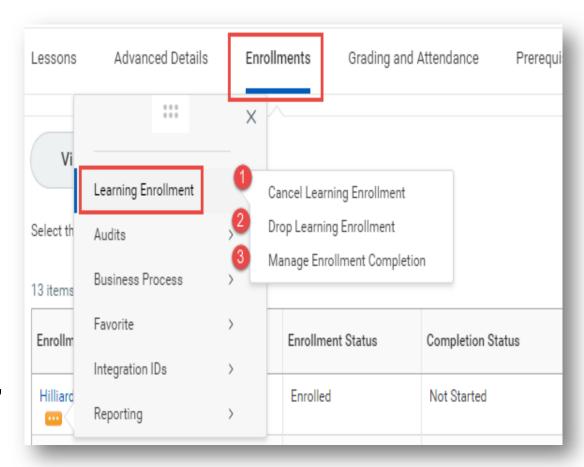

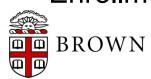

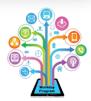

### Save Content to Launch at Later Date

- Clicking "Save" on content to determine path for future review
- Accessible again via My Library in Learning app

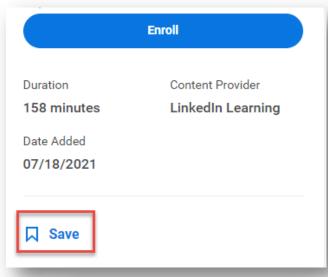

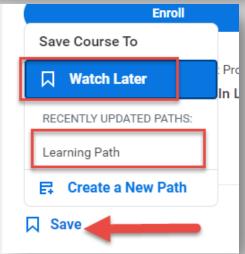

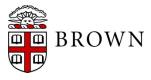

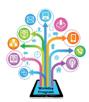

# Learning Program Mass Enrollments

- Learning Programs group content of different types in a single experience
- Learning Program can now support enrollment either through mass enroll (assigned learning) or direct user enrollment

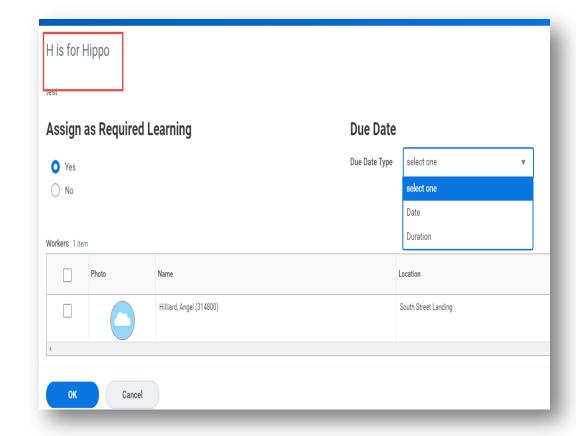

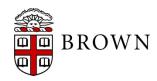

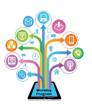

# Workday 37: Feature Highlights

### Miscellaneous Updates

Updates to employment, effort certification and grants deployed by Workday in this update include:

- Updating pronoun in Workday
- Effort certification work area
- Recertification of effort report
- Correcting award business process
- Correct supervisory organization on hire
- Correct hire date

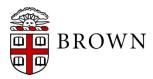

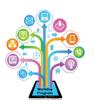

# Pronoun in Workday

- Pronoun
   availability for
   update by
   employees
- Visible on worker profile

Pronoun she/her/hers

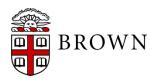

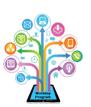

## Effort Certification Work Area

- Supports Effort
   Certification Partners
   who have
   responsibility to
   manage multiple effort
   certifications
- Supports actions efficiently in a single place

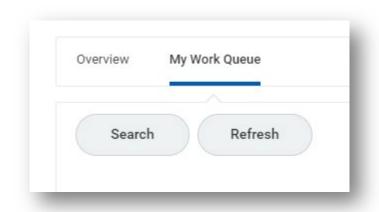

| 53 items |                     |        |          |            |            |                              |                       |             |  |
|----------|---------------------|--------|----------|------------|------------|------------------------------|-----------------------|-------------|--|
|          | Effort<br>Certifica | Worker | Modified | Start Date | End Date   | Effort Certification Type    | Step                  | Awaiting Me |  |
|          | Q                   |        | No       | 07/01/2020 | 12/31/2020 | Faculty and Exempt Employees | Administrative Review | Review      |  |
|          | Q                   |        | No       | 07/01/2020 | 12/31/2020 | Faculty and Exempt Employees | Administrative Review | Review      |  |
|          | Q                   | ()     | No       | 07/01/2020 | 12/31/2020 | Faculty and Exempt Employees | Administrative Review | Review      |  |

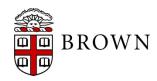

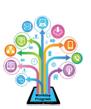

## Recertify Effort Certifications

- Identifies effort certifications that require recertification because of a change
- Administered by central office

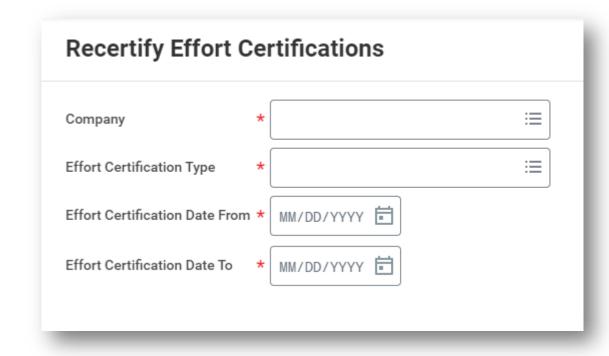

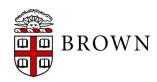

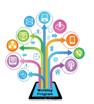

### **Correct Award**

Award correction reasons updated

 Corrections routed dependent on reason

Administered by central

office

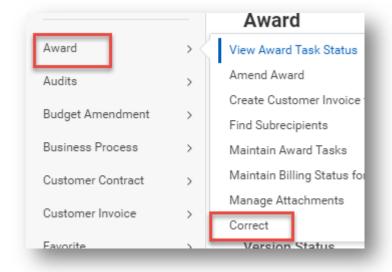

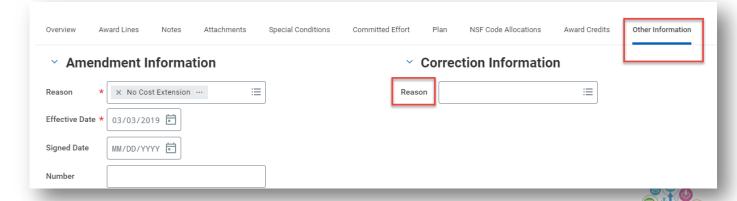

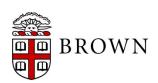

# Correct Supervisory Organization

- Use correct on hire to update supervisory organization
- Process will not reroute once corrected

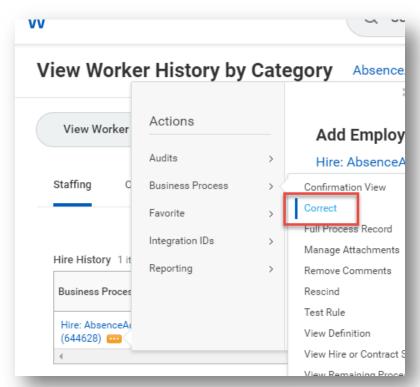

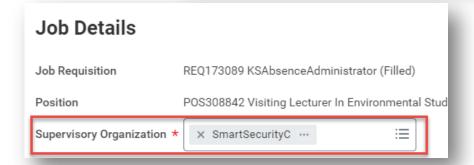

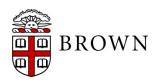

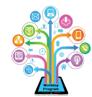

### **Correct Hire Date**

- Use Request Worker Start Date Correction to begin the process
- Select manually or automatically correct in the subprocess or downstream processes after the hire
- Select the appropriate group for the notification of the process change

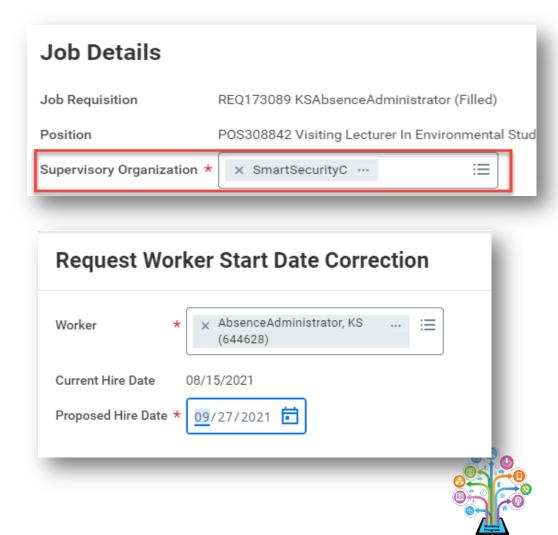

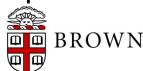

# Stay Tuned...

 Next release of Workday functionality in March 2022

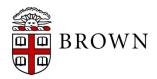

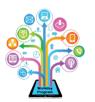